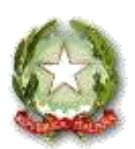

ISTITUTO ISTRUZIONE SECONDARIA SUPERIORE

" VOLTA - DE GEMMIS"

**70032 BITONTO (Ba) – Via G. Matteotti 197 -C.F. 93469280726 - Tel. 0803714524 - Fax 0803748883** Ambito Territoriale N° 02 - Cod. Ist.: BAIS06700A **Codice Univoco Ufficio** (per Fatturazione Elettronica PA) **UF8ZHE**

e\_mail: [bais06700a@istruzione.it](mailto:batf100008@istruzione.it) *-*web: [www.iissvoltadegemmis.edu.it](http://www.iissvoltadegemmis.gov.it/) *-* pe[c:bais06700a@pec.istruzione.it](mailto:bais06700a@pec.istruzione.it)

## **Circ. n. 68 Bitonto, 20/11/2020**

Agli Studenti della classi 5^ TUTTI GLI INDIRIZZI "VOLTA DE GEMMIS" Ai Docenti Accompagnatori classi 5^ Ai Docenti tutti classi 5^ Al Docenti Proff. Antonio Petrone e G. Picca Alla Vicaria Prof.ssa A. Fantastico Ai Referenti dei Plessi coordinati. Al DSGA Al sito WEB

## **OGGETTO: Attività di ORIENTAMENTO MODALITA' ORGANIZZATIVA – Partecipazione alla Fiera annuale "Job& Orienta" - Classi 5^ tutti gli indirizzi vari Plessi.**

Si comunica che nei giorni **mercoledì 25 – giovedì 26 e venerdi' 27 novembre 2020 si svolgerà in in edizione digitale, a distanza, la Fiera annuale "Job&Orienta" sui temi inerenti la scuola, la formazione e il lavoro,** con il titolo "Orientamento: vaccino per l'occupazione".

La manifestazione rappresenta il luogo privilegiato d'incontro per gli studenti, le scuole/università ed esponenti del mondo del lavoro e si presenta quest'anno con un ricco calendario di appuntamenti culturali, convegni, dibattiti, incontri in cui si cercherà di trasmettere informazioni utili e concrete per un efficace orientamento dei giovani ai loro futuri percorsi di studi o carriere lavorative.

L'edizione digitale permetterà agli alunni di fruire di una doppia modalità di accesso online, la prima a navigazione libera (con registrazione di gruppo da parte del Docente accompagnatore, il quale in seguito alla registrazione di gruppo, rilascerà a ciascun alunno il proprio biglietto/codice) con cui gli stessi alunni potranno fruire liberamente e navigare liberamente nella piattaforma, incontrando gli espositori, dove saranno disponibili anche link che permetteranno di scaricare immagini, filmati e documentazione informativa, o link per fissare appuntamenti virtuali one to one, per colloqui individuali con gli espositori (tutte le info per poter accedere agli appuntamenti one to one sono disponibili cliccando sul seguente link: [https://www.joborienta.info/appuntamenti-one-to-one-virtuali-con-gli-espositori/\)](https://www.joborienta.info/appuntamenti-one-to-one-virtuali-con-gli-espositori/)

La seconda modalità di fruizione è legata alla visione e alla partecipazione ai Seminari, convegni e workshop in programma nelle varie giornate.

Tale modalità, però, non potrà essere fruita dall'alunno in modalità libera, ma sarà fruibile solo attraverso il collegamento con il "Docente accompagnatore". Sarà possibile, infatti, registrarsi per la partecipazione ai workshop solo per il Docente accompagnatore.

Nella giornata di partecipazione al "Job&Orienta", che saranno comunicate con apposita circolare succissivamente, le lezioni di Didattica Integrativa a Distanza, per le classi coinvolte, saranno sospese. Il Docente accompagnatore in detta giornata, riporterà sul registro elettronico, la dicitura "FUORI CLASSE"

- Partecipazione della classe alla fiera virtuale "Job&Orienta".

La partecipazione degli alunni, alle attività del JOB&ORIENTA, sarà certificata dalla stessa piattaforma, cliccando sul tasto **MENU** in alto a sinistra, stampa attestato di partecipazione. Lo stesso sarà valido ai fini dell'attività di PCTO.

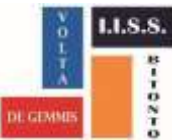

## **Qui di seguito si indica la modalità organizzativa a cui devono attenersi i Docenti accompagnatori**:

## 1^ MODALITA - REGISTRAZIONE DI GRUPPO e VISITA VIRTUALE LIBERA DA PARTE DEGLI ALUNNI**:**

Attraverso il seguente link <https://job2020.wplat.it/> è possibile da parte del "docente accompagnatore" della classe, effettuare la registrazione di gruppo alla piattaforma virtuale, per se e per tutti gli alunni partecipanti, inserendo il numero di persone oltre allo stesso accompagnatore.

Si otterrà così un numero di biglietti/codice che dovranno essere consegnati ad ognuno degli alunni partecipanti per poter inserire le proprie generalità e poter visitare il sito liberamente, in autonomia. (Al seguente link tutte le info [https://job2020.wplat.it/index.php?s=10\)](https://job2020.wplat.it/index.php?s=10)

Dopo aver effettuato la registrazione, ciascuno, cliccando sul tasto **MENU** in alto a sinistra potrà accedere alle diverse opzioni, tra le quali:

- L'elenco degli espositori presenti a JOB&Orienta Digital Edition
- La mappa virtuale degli espositori
- L'attestato di partecipazione (valido nei giorni 25-26-27 novembre)

**Attenzione: le credenziali di registrazione utilizzate per la "Visita Virtuale" libera non coincidono con la partecipazione ai Seminari in programma, in quanto tale funzione sarà inibita alla libera navigazione dell'alunno. Gli stessi, dovranno seguirla attraverso la condivisione dello schermo con il Docente accompagnatore, il quale dovrà prima provvedere ad una nuova registrazione, nella sezione "Registrazione del Programma Culturale", in fase di prenotazione del workshop, cliccando su "Se ti stai iscrivendo per la prima volta Registrati e Prenota".**

2^ MODALITA' - REGISTRAZIONI PER ACCEDERE AL PROGRAMMA CULTURALE PER LA VISIONE DEI WORKSHOP:

È disponibile e in continuo aggiornamento nella sezione Programma Culturale. tutti i seminari accreditati riservati ai Docenti accompagnatori e ai Dirigenti Scolastici al seguente

link: <https://www.joborienta.info/programma/>

La partecipazione ai Seminari, scelti dalla classe, sarà possibile per gli alunni solo in modalità condivisione dello schermo da parte del Docente su piattaforma MEET.

**IL TUTOR infatti dovrà procedere, già in fase di prenotazione del workshop, AD UNA NUOVA REGISTRAZIONE, cliccando nella sezione "Registrazione del Programma Culturale" su "ti stai iscrivendo per la prima volta Registrati e Prenota".** 

**Una volta registrato al seminario il Docente riceverà le nuove credenziali, diverse da quelle ricevute in gruppo e utilizzate per la "Visita Virtuale", che gli serviranno per la partecipazione a quello specifico Seminario in programma.** 

**Tale funzione di registrazione è inibita all'alunno.** 

**Il Docente accompagnatore dovrà collegarsi, all'ora in cui è previsto il seminario, con le credenziali ricevute per la partecipazione e nel contempo dovrà collegarsi su MEET, in modalità presentazione, per permettere ai suoi alunni collegati sulla piattaforma MEET di partecipare al seminario, attraverso la condivisione con il suo monitor**.

Il Docente F.S. Area 5 Alternanza Scuola Lavoro IL DIRIGENTE SCOLASTICO Prof. Giuseppe Picca<br>
Dott.ssa Giovanna Palmulli Prof. Antonio Petrone

Il Docente F.S. Area 4 Orientamento Firma autografa ai sensi dell'art.3 del D.Lgs.n.39/199